[FFSC](https://lusc.ruebezahl.net/dokuwiki/orga/ffsc/start) - [URLs](https://lusc.ruebezahl.net/dokuwiki/orga/ffsc/urls) - [Inventar](https://lusc.ruebezahl.net/dokuwiki/orga/ffsc/inventar) - config - [server](https://lusc.ruebezahl.net/dokuwiki/orga/ffsc/server)

# **Default Config**

### **TP-Link**

- IP-Adresse: 192.168.0.1
- Username: admin
- Passwort: admin

### **Ubiquiti**

- IP-Adresse: 192.168.1.20
- Username: ubnt
- Passwort: ubnt

# **Router Config**

Folgende Befehle sind auf der SSH-Shell des Routers auszuführen.

### **Version anzeigen**

cat /lib/gluon/release grep machine /proc/cpuinfo

### **Ein paar wichtige Grundlagen**

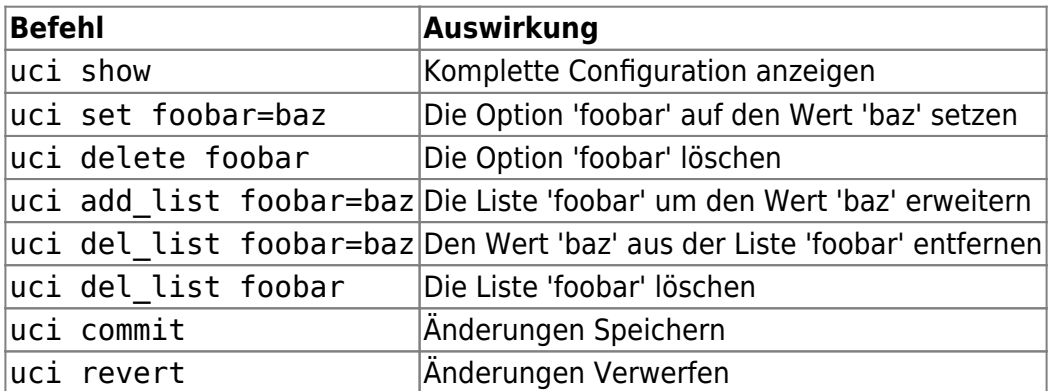

### **VPN aktivieren, Keys anzeigen und tauschen, etc**

#### **aktuellen Public VPN Key anzeigen**

/etc/init.d/fastd show\_key mesh\_vpn

#### **aktuellen Secret VPN Key anzeigen**

uci show fastd.mesh\_vpn.secret

#### **Zwei neue VPN-Keys erzeugen**

fastd --generate-key

Achtung: Die Keys werden nur auf der Console ausgegeben. Diese müssen nun gespeichert werden!

#### **neuen Secret VPN Key speichern**

```
uci set fastd.mesh_vpn.secret=GEHEIMER-SCHLUESSEL
uci commit
reboot
```
#### **neuen Public-VPN-Key am Server hinterlegen**

<https://site.freifunk-schwabach.de/router-anmelden/>

#### **VPN aktivieren**

```
uci set fastd.mesh vpn.enabled=1
uci commit
```
### **Router als neu im Netmon melden**

```
uci set configurator.@api[0].api_key='1'
uci set configurator.@crawl[0].update hash='1'
uci set configurator.@netmon[0].autoadd ipv6 address='1'
uci set configurator.@crawl[0].router id='1'
uci commit
```
reboot ???

sh -x /lib/ffol/configurator/configurator.sh

```
Autoupdate
```
#### **Einstellungen eines Images älter als 31.12.2015 korrigieren**

```
uci set autoupdater.settings.branch='stable'
uci set autoupdater.settings.enabled='1'
uci set autoupdater.stable=branch
uci set autoupdater.stable.name='stable'
uci set autoupdater.stable.good_signatures='1'
uci delete autoupdater.ng
uci delete autoupdater.stable.mirror
uci add_list
autoupdater.stable.mirror='http://[2a01:4f8:173:c41::ff:3]/stable/images/sys
upgrade/'
uci add_list
autoupdater.stable.mirror='http://firmware.freifunk-schwabach.de/stable/imag
es/sysupgrade/'
uci delete autoupdater.stable.pubkey
uci add_list
autoupdater.stable.pubkey='578a1e4b6789f12401896807b58bdd87401fa23f7b1c5bf70
ecdc1bc1a871396'
uci commit
```
Das Autoupdate wird innerhalb der nächsten Stunde ausgeführt.

#### **Autoupdate sofort ausführen**

autoupdater -f

## **Manuelles Systemupgrade**

Es gibt zwei einfach Möglichkeiten ein manuelles Systemupgrade durchzuführen.

- 1. In der Weboberfläche, unter "Expert"
- 2. Auf der SSH-Shell

```
cd /tmp
PLATTFORM=$( lua -e 'print(require("platform_info").get_image_name())'
)
echo Hardware-Type: ${PLATTFORM}
VERSION=201X.X-yyy ### FIXME: Richtige Version eintragen!
echo 3 >/proc/sys/vm/drop_caches
wget
http://firmware.freifunk-schwabach.de/stable/images/sysupgrade/gluon-ff
sc-${VERSION}-${PLATTFORM}-sysupgrade.bin
```
sysupgrade gluon-\${PLATTFORM}-sysupgrade.bin

## **Spezials**

#### **Bandbreitenbegrenzung am Mesh-VPN**

Die über das VPN nutzbare Bandbreite begrenzen.

simple-tc.mesh vpn=interface simple-tc.mesh\_vpn.enabled='1' simple-tc.mesh\_vpn.ifname='mesh-vpn' simple-tc.mesh\_vpn.limit\_ingress='5000' simple-tc.mesh\_vpn.limit\_egress='500'

#### **Sendeleistung anpassen**

Die Sendeleistung des Accesspoint anpassen.

**ACHTUNG: in Deutschland darf die Sendeleitung (Sender + Antennengewinn) maximal 100mW (20dB) betragen!**

Wenn Ihr also eine Antenne mit 5dBi Gewinn anschließt, dann ist die Sendeleistung auf 15dB zu reduzieren!

#### **Aktuelle Sendeleistungen anzeigen**

iwinfo client0 txpower iwinfo ibss0 txpower

#### **Sendeleistung ändern**

```
uci set wireless.radio0.country=00 (Automatik ausschalten)
uci set wireless.radio0.txpower=15 (< angabe in dB für client0 und
ibss0)
uci set wireless.client radio0.txpower=15 (< angabe in dB für getrennt
client0 optional)
uci set wireless.ibss radio0.txpower=15 (< angabe in dB für getrennt ibss0
optional)
uci commit
wifi
```
#### **Nur Mesh-VPN**

Man kann das Client-WLAN ausschalten und einen Accesspoint nur für Mesh verwenden.

```
uci set wireless.client_radio0.disabled='1'
uci commit
wifi
```
From: <https://lusc.ruebezahl.net/dokuwiki/> - **LUSC - Linux User Schwabach**

Permanent link: **<https://lusc.ruebezahl.net/dokuwiki/orga/ffsc/config>**

Last update: **2017/07/13 20:30**

 $\pmb{\times}$